# NR4224 **IP ВИДЕОРЕГИСТРАТОР**

FUILLED

1080<sub>p</sub>

**3 Mpix** 

**REALTIM** 

960<sub>p</sub>

**REALTIME** т

Qualit

**720p** 

 $35044$ 

# **ПАСПОРТ МОДЕЛИ КРАТКОЕ РУКОВОДСТВО ПОЛЬЗОВАТЕЛЯ ГАРАНТИЙНЫЙ ТАЛОН**

Данный документ содержит ознакомительную информацию, которая может быть изменена без предварительного уведомления для улучшения качества продукта

5 Mpix

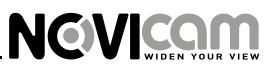

#### **ПРЕДУПРЕЖДЕНИЕ**

ПОЛЬЗОВАТЕЛЬ СИСТЕМЫ ОТВЕТСТВЕНЕН ЗА ПОДЧИНЕНИЕ ВСЕМ ПОЛОЖЕ-НИЯМ ДЕЙСТВУЮЩЕГО ЗАКОНОДАТЕЛЬСТВА В ОТНОШЕНИИ МОНИТОРИНГА И ЗАПИСИ ВИДЕО И АУДИО СИГНАЛА. NOVICAM НЕ НЕСЁТ ОТВЕТСТВЕННОСТИ ЗА НАРУШЕНИЕ ТРЕБОВАНИЙ ЗАКОНА И ИНЫХ ПРАВОВЫХ АКТОВ В ПРОЦЕССЕ ИСПОЛЬЗОВАНИЯ СИСТЕМЫ.

#### **ВНИМАНИЕ**

ДЛЯ ПРЕДОТВРАЩЕНИЯ РИСКА ВОЗНИКНОВЕНИЯ ПОЖАРА ИЛИ ОПАСНОСТИ ПОРАЖЕНИЯ ЭЛЕКТРИЧЕСКИМ ТОКОМ НЕ ПОДВЕРГАЙТЕ ИЗДЕЛИЕ ВОЗДЕЙ-СТВИЮ ДОЖДЯ И ВЛАГИ. НЕ ВСТАВЛЯЙТЕ МЕТАЛЛИЧЕСКИЕ ОБЪЕКТЫ В ОТ-ВЕРСТИЯ ДЛЯ ВЕНТИЛЯЦИИ И ДРУГИЕ ОТКРЫТЫЕ УЧАСТКИ УСТРОЙСТВА.

#### **ПОЯСНЕНИЕ ГРАФИЧЕСКИХ СИМВОЛОВ**

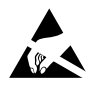

Устройство чувствительно к прикосновениям (статическому электричеству)

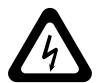

Стрелка в виде молнии в равностороннем треугольнике предупреждает пользователя о наличии электрического напряжения внутри устройства, которое может представлять для человека опасность поражения электрическим током.

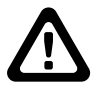

Восклицательный знак в равностороннем треугольнике информирует пользователя о наличии важных инструкций по эксплуатации и техническому обслуживанию, приложенных к изделию.

#### **МЕРЫ ПРЕДОСТОРОЖНОСТИ**

1. Если у вас нет специального технического образования, прежде чем начать работу с устройством, внимательно ознакомьтесь с инструкцией по эксплуатации.

2. Пожалуйста, не разбирайте внутренние части устройства, это может препятствовать правильному функционированию устройства и, возможно, сделает гарантию недействительной. Внутри устройства нет частей, которые подлежат замене по отдельности.

3. Все электрические контакты соединяйте в полном соответствии с бирками и инструкциями, указанными в данном руководстве. В противном случае вы можете нанести изделию непоправимый ущерб и тем самым сделать гарантию недействительной.

4. Рекомендуется использовать грозозащиту и подавитель скачков напряжения перед введением устройства в эксплуатацию.

5. Пожалуйста, не эксплуатируйте устройство в условиях, если температура, показатели влажности и технические характеристики ИП превышают установленные значения для данного прибора.

#### **УВАЖАЕМЫЙ ПОКУПАТЕЛЬ!**

**NEVICAM** 

Поздравляем Вас с покупкой! Мы делаем все возможное, чтобы наша продукция удовлетворяла Вашим запросам.

Перед началом эксплуатации изделия, пожалуйста, ознакомьтесь внимательно с Кратким руководством пользователя и с Условиями гарантийного обслуживания.

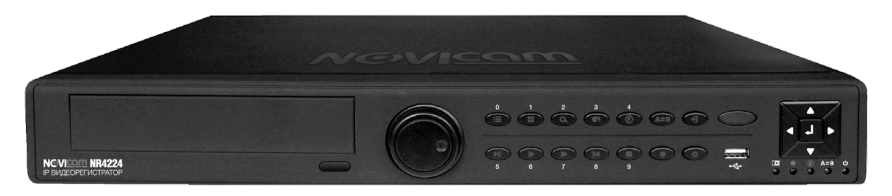

### **Модель:** NOVIcam NR4224

### **IP видеорегистратор**

### **Количество каналов:**

### 8 (5 Mpix) / 16 (3 Mpix) / 24 (1080p) / 32 (960p) / 32 (720p)

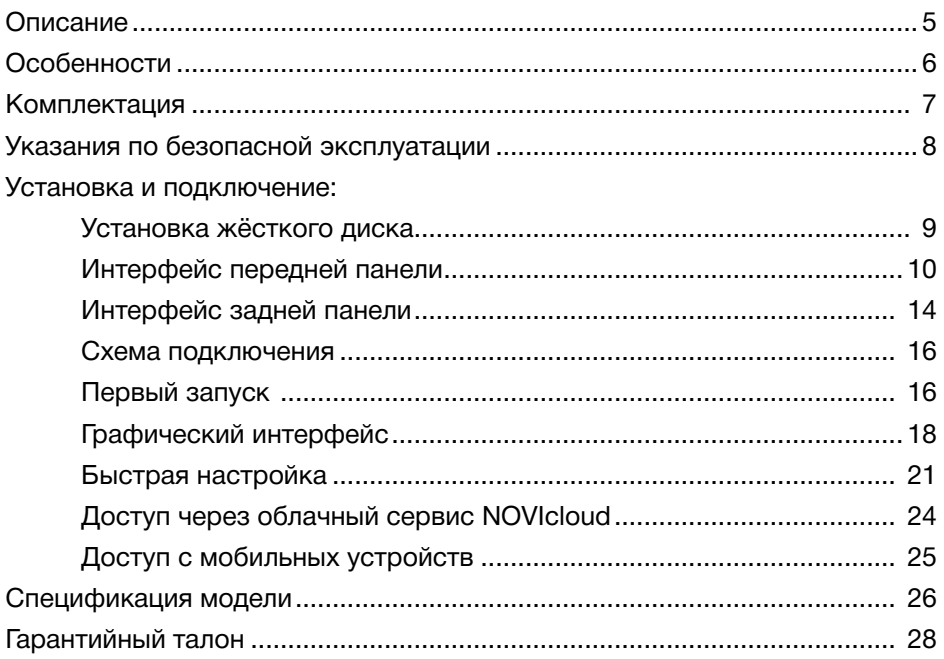

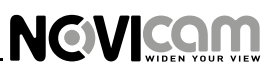

### **ОПИСАНИЕ**

Сетевой видеорегистратор **NOVIcam NR4224** создан на основе высокопроизводительного чипсета HiSilicon 3535 с применением новейших технологий. Предназначен для работы с IP камерами и обладает уникальной возможностью выбора одного из 5 режимов работы: 8 каналов 5 Mpix, 16 каналов 3 Mpix, 24 канала 1080р, 32 канала 960p или 32 канала 720p.

**NOVIcam NR4224** удобно эксплуатировать с помощью бесплатного сервиса NOVIcloud, который позволяет легко подключиться и настроить видеорегистратор где бы вы не находились, со всех популярных операционных систем, включая мобильные. Долговременное хранение архива качественного видеоизображения обеспечивается стандартом сжатия H.264 и поддержкой 4-х встраиваемых SATA дисков и 1-го e-SATA.

**NOVIcam NR4224** предназначен для систем безопасности средних и крупных объектов, таких как: грузовые терминалы, парковки, аэропорты, стадионы.

#### **ОСОБЕННОСТИ**

**NEVICAM** 

- Запись всех каналов в реальном времени
- $\bullet$  5 режимов работы: 8 каналов 5 Mpix, 16 каналов 3 Mpix, 24 канала 1080р, 32 канала 960p или 32 канала 720p.
- Бесплатный облачный сервис NOVIcloud быстрое подключение и настройка
- Поддержка ONVIF 2.0
- Подключение 4-х SATA HDD и 1-го eSATA HDD
- Формат записи H.264 экономия места на жёстком диске до 30%
- 16 тревожных входов, 4 реле
- Поддерживает Windows 8 / 7 / VISTA / XP / Android / iPhone / iPad

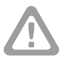

для поддержки всех новейших функций, необходимо установить обновлённую прошивку с сайта www.novicam.ru

# **NGVICOM**

### **КОМПЛЕКТАЦИЯ**

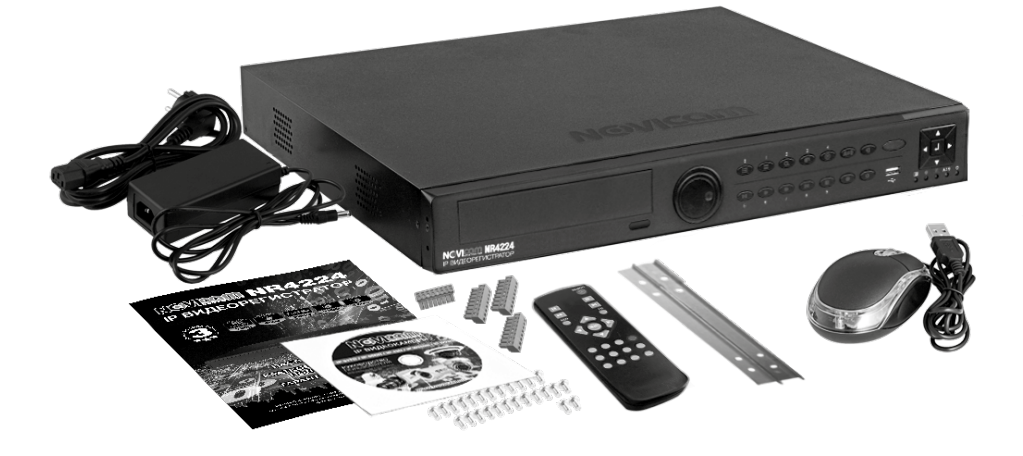

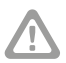

#### **Внимание:**

NOVIcam оставляет за собой право вносить любые изменения в изделие без предварительного уведомления.

- 1. Видеорегистратор 1 шт.
- 2. Адаптер питания 1 шт.
- 3. USB мышь 1 шт.
- 4. ИК пульт 1 шт.
- 5. Коннектор 4 шт.
- 6. Крепления дисковода 2 шт.
- 7. Крепежные винты 34 шт.
- 8. Краткое руководство пользователя 1 шт.
- 9. CD диск 1 шт.

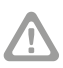

#### **Внимание:**

NOVIcam оставляет за собой право вносить любые изменения в изделие без предварительного уведомления. В комплект не включён жёсткий диск.

### **УКАЗАНИЯ ПО БЕЗОПАСНОЙ ЭКСПЛУАТАЦИИ**

#### **1. Напряжение питания**

1.1. Используйте только постоянное напряжение питания равное 12В.

1.2. Перед включением оборудования убедитесь в том, что соединительные провода (разъёмы) подключены с соблюдением полярности. Неверное соединение может привести к повреждению и/или неправильному функционированию оборудования.

#### **2. Условия эксплуатации**

2.1. Не располагайте видеорегистратор в местах попадания прямых солнечных лучей. В противном случае это может привести к повреждению видеорегистратора .

2.2. Строго соблюдайте установленный для данного видеорегистратора температурный режим.

2.3. Не устанавливайте видеорегистратор:

— в зонах с влажностью и уровнем загрязнения воздуха более 95%;

— в области повышенного испарения и парообразования или усиленной вибрации.

— на мягкие поверхности, а также поверхности, неспособные выдержать высокие температуры.

2.4. Не закрывайте вентиляционные отверстия видеорегистратора.

2.5. Не стоит размещать видеорегистратор в непосредственной близости от источников мощных электромагнитных полей (например: радиотелефон, микроволновая печь и т.д.), так как видеосигнал может быть искажён помехами.

2.6. При установке видеорегистратора следует оставить достаточное пространство для легкого доступа к шнуру электропитания и выходам (разъёмам) при дальнейшей эксплуатации изделия.

2.7 Предотвращайте механические повреждения видеорегистратора.

2.8 Регистратор требует ежемесячного обслуживания.

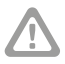

#### **Внимание:**

несоблюдение условий хранения и эксплуатации видеорегистратора могут привести к повреждению оборудования.

# **NEVICAM**

### **УСТАНОВКА И ПОДКЛЮЧЕНИЕ**

# Установка жесткого диска

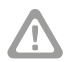

#### **Внимание:**

при работе с чувствительными к статическому электричеству устройствами, такими как жёсткий диск или регистратор, убедитесь в антистатической защите вашего рабочего места. Любая электростатическая энергия может повредить жёсткий диск или видеорегистратор.

## Шаг 1

Открутите фиксирующие винты. Приподнимите заднюю часть крышки и снимите её. (рис. 1)

## Шаг 2

Снимите планку-держатель жёстких дисков, предварительно выкрутив четыре винта. (рис. 2)

## Шаг 3

Установите жёсткие диски на планку и зафиксируйте их винтами. (рис. 3)

## Шаг 4

Установите планку в регистратор, зафиксируйте винтами, подключите кабели питания и SATA. (рис. 4)

## Шаг 5

Установите верхнюю крышку и зафиксируйте её винтами. (рис. 5)

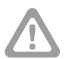

#### **Внимание:**

рекомендуется устанавливать специальные жёсткие диски для систем видеонаблюдения Western Digital серии Purple. Модели: WD10PURX, WD20PURX, WD30PURX, WD40PURX. После установки диска необходимо инициализировать его перед началом записи. За более подробными указаниями, пожалуйста, обратитесь к полному руководству пользователя, расположенном на прилагаемом CD диске.

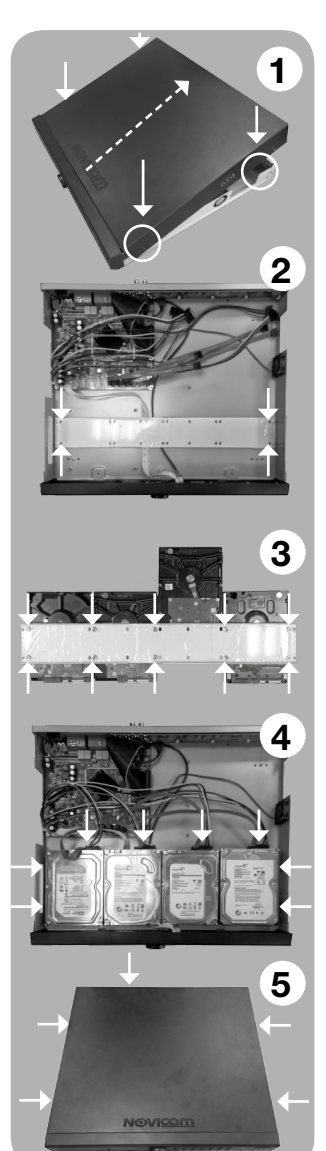

# **NEVICAM**

### **УСТАНОВКА И ПОДКЛЮЧЕНИЕ**

# Интерфейс передней панели

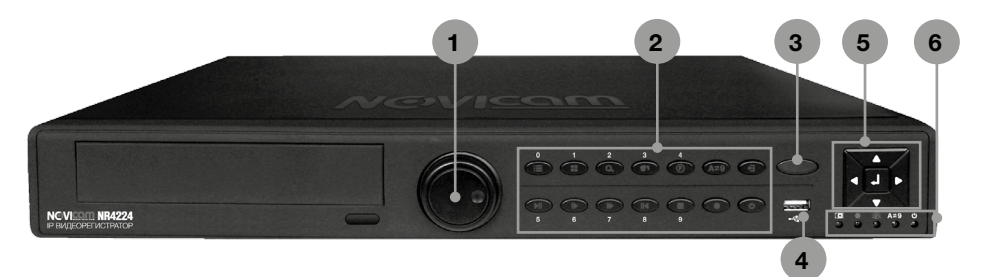

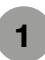

#### Регулятор управления

*Осуществляет управление функциями видеорегистратора.*

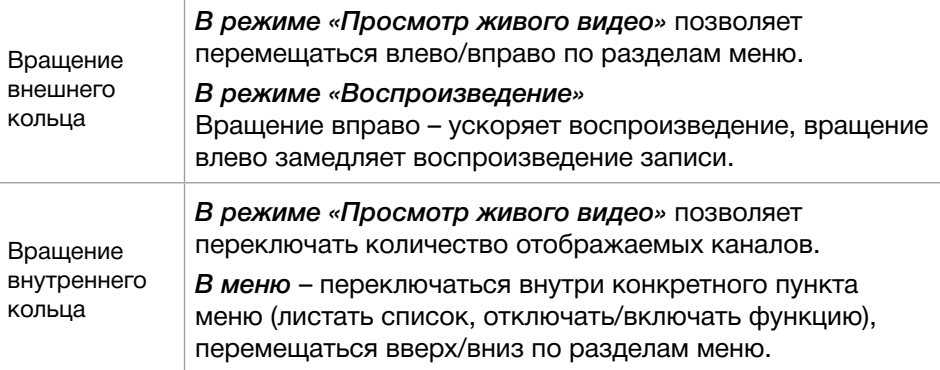

#### Клавиши управления

*Осуществляют управление функциями видеорегистратора.*

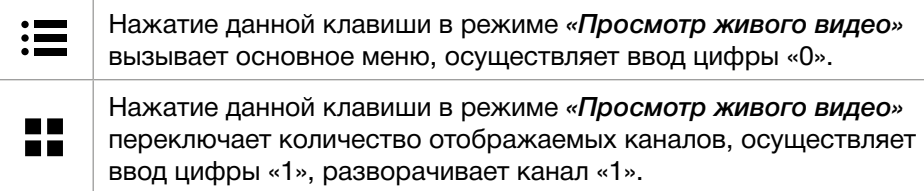

**2**

# **NGVICOM**

## **УСТАНОВКА И ПОДКЛЮЧЕНИЕ**

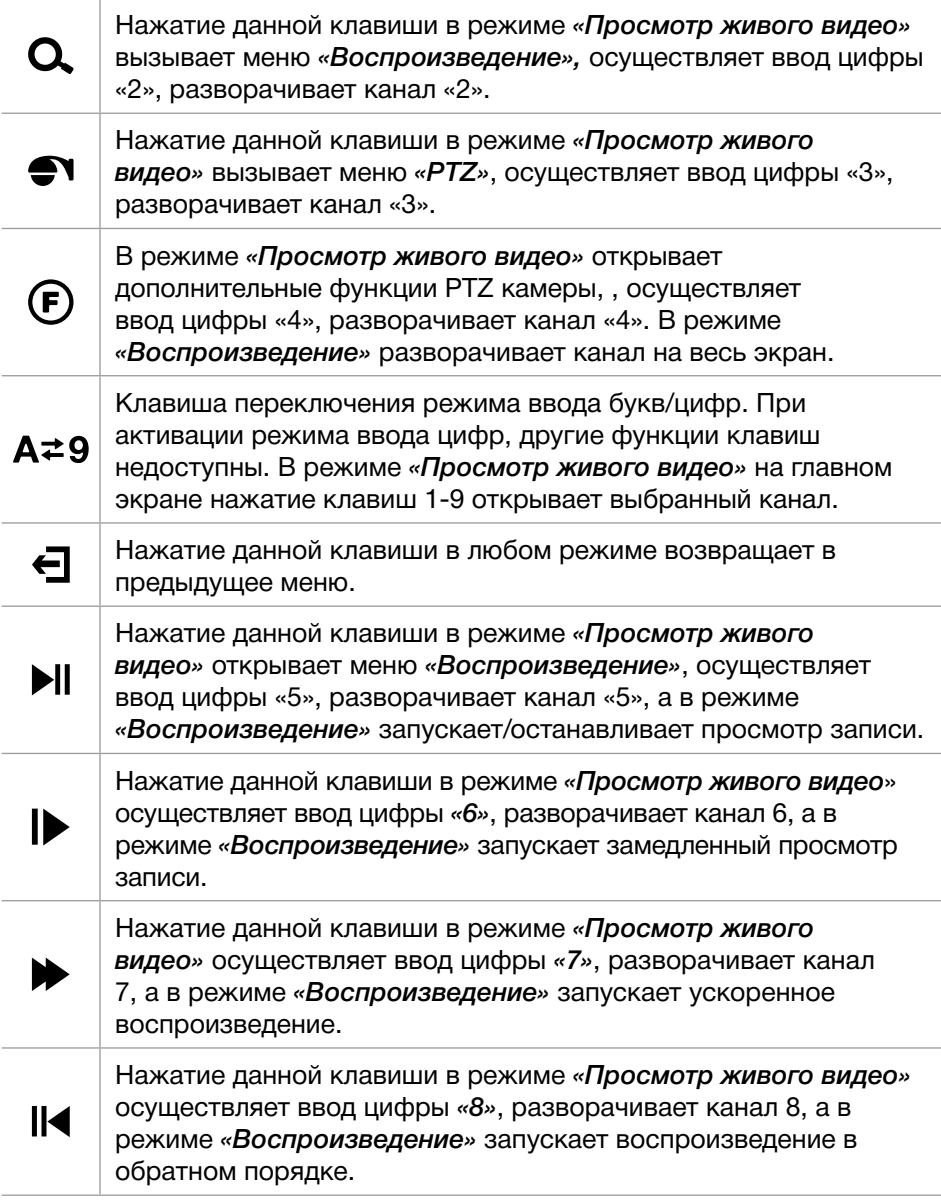

Нажатие данной клавиши осуществляет ввод цифры «9», разворачивает канал 9, а в режиме *«Воспроизведение»*  останавливает просмотр записи.

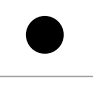

 $\mathbf{C}$ 

**NEVICAM** 

Нажатие данной клавиши в любом режиме открывает настройки быстрой записи.

Нажатие и удержание данной клавиши в течении 5 секунд выключает видеорегистратор. Для полного отключения необходимо использовать выключатель на задней панели.

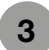

#### ИК-приемник

*ИК-приемник предназначен для принятия сигнала с пульта управления (в комплекте).*

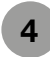

#### USB 2.0 порт

*USB разъём для подключения мыши или флэш-устройства для обновления и копирования данных, 3G модема.*

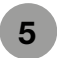

#### Джойстик управления

*Осуществляет управление функциями видеорегистратора.*

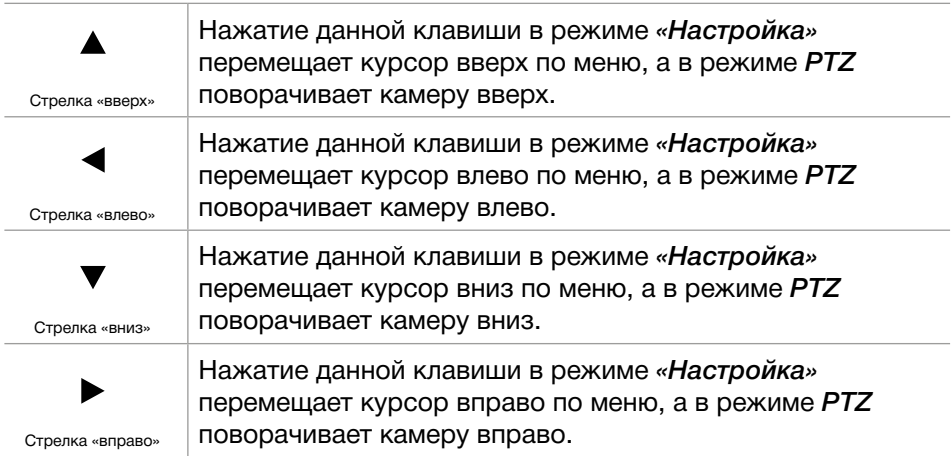

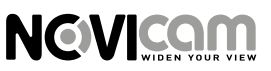

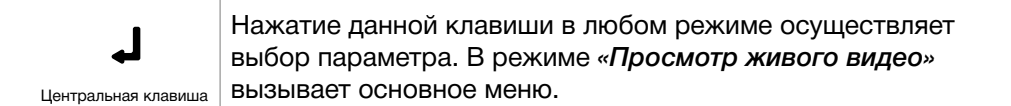

### **<sup>6</sup>** Панель светодиодной индикации

*Осуществляет визуальное информирование о состоянии видеорегистратора.*

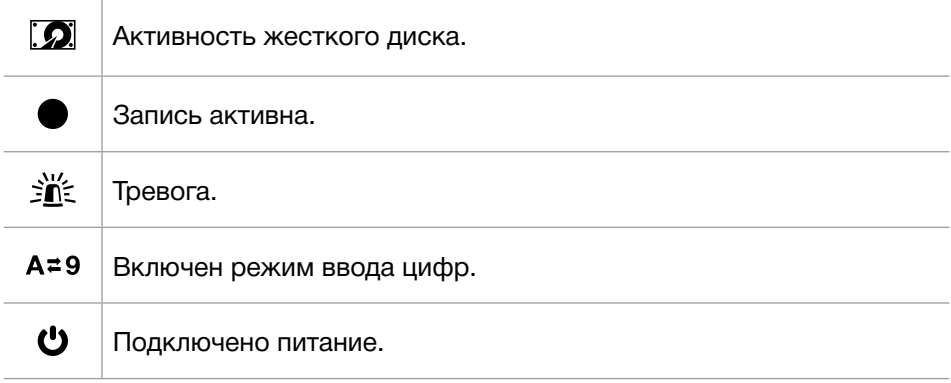

# **NGVICOM**

### **УСТАНОВКА И ПОДКЛЮЧЕНИЕ**

# Интерфейс задней панели

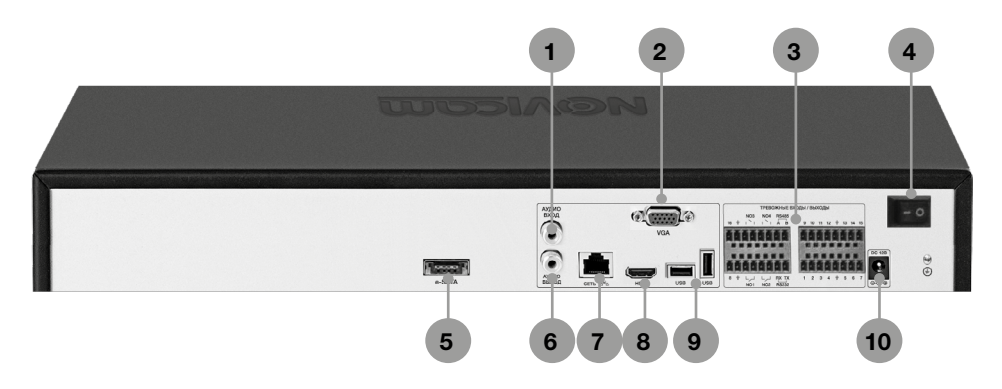

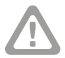

#### **Внимание:**

перед подключением питания убедитесь, что указанное номинальное напряжение соответствует напряжению местной электросети

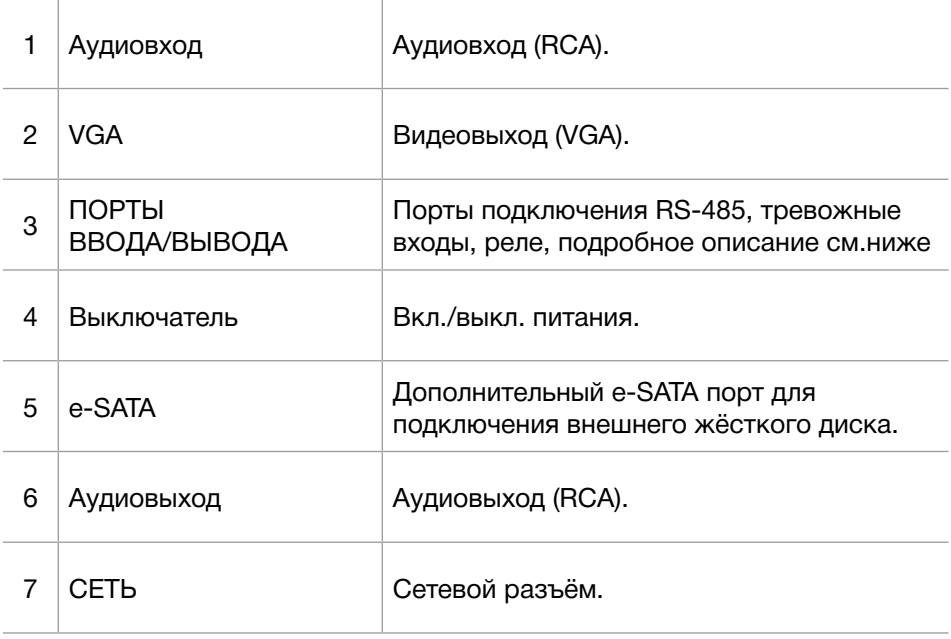

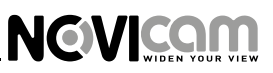

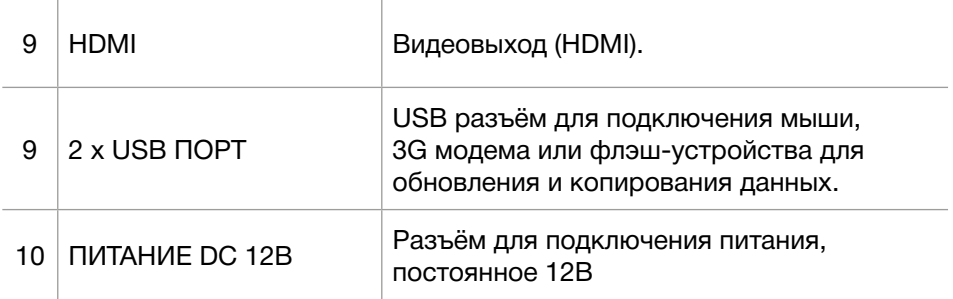

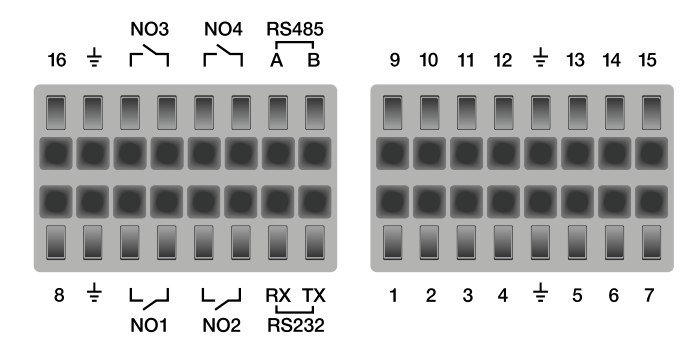

- *1-16* тревожный вход
- *NO1-NO4* реле 1-4, NO-нормально открыт
- $\pm$  заземление
- *RS-485* порт RS-485 (А "+" / В "-")
- *RS232* порт RS232 (RX-прием, ТX-передача)

**NEVICAM** 

# Схема подключения

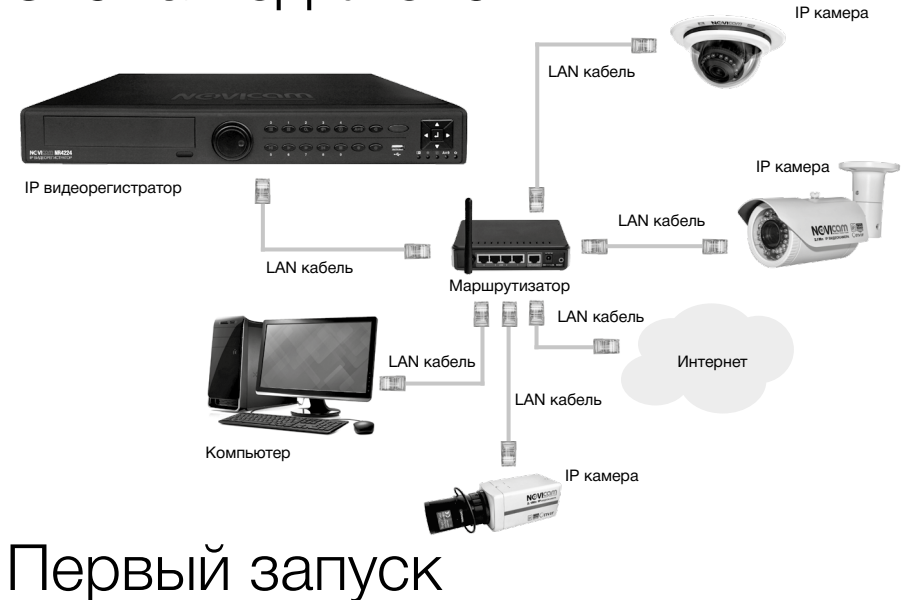

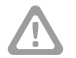

#### **Внимание:**

перед началом эксплуатации убедитесь, что устройство физически подключено к рабочей сети.

#### **Настройки по умолчанию**

- **• IP адрес** 192.168.0.89
- **• Логин:** admin
- **• Пароль:** отсутствует

Программа *«NOVIcam search»* поможет обнаружить IP адреса IP устройств в сети и настроить конфигурацию для сопряжения камер с регистратором.

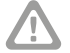

#### **Внимание:**

 в данном разделе описана настройка устройств производства компании NOVIcam. Подключение устройств с поддержкой протокола ONVIF описано в «Полном руководстве пользователя».

## Шаг 1

Установите приложение *«NOVIcam search»* (находится на диске или доступно для скачивания с сайта www.novicam.ru).

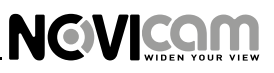

# Шаг 2

На компьютере, подключенном в сеть, откройте приложение

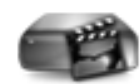

NOVIcam search.exe

Для поиска всех доступных устройств нажмите на кнопку *«IP поиск»* (рис. 1)

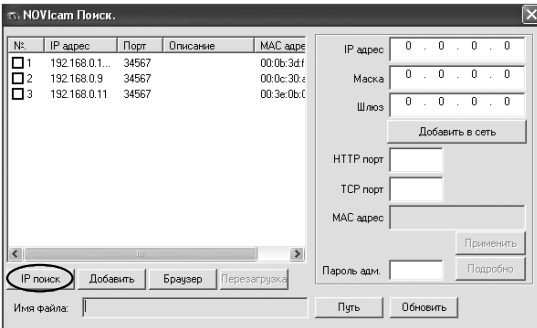

*Рис. 1 Основное окно программы «NOVIcam search».*

Отобразятся все доступные подключенные устройства. Чтобы добавить устройство в единую подсеть, выберите его из списка и нажмите кнопку *«Добавить в сеть»* (рис. 2).

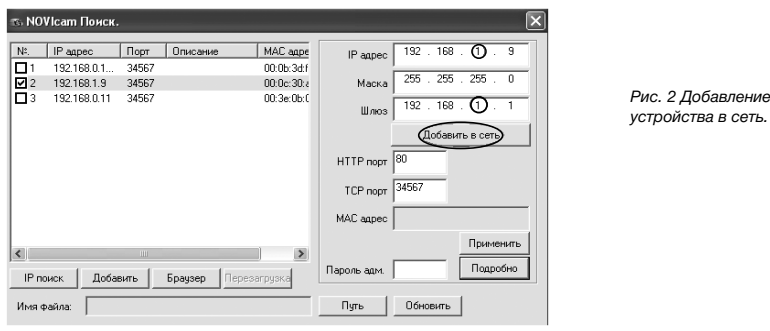

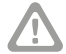

#### **Внимание:**

Для корректной работы необходимо, чтобы все устройства имели единую подсеть, например IP адрес «192.168.0.2», то «0» – подсеть устройства, а «2» его адрес в подсети «0». Все устройства в подсети должны иметь разный адрес.

После этого необходимо вручную изменить IP адрес устройства. Подсеть шлюза должна совпадать с подсетью IP адреса. Если шлюз *192.168.*0.*1*, то IP адрес должен быть вида *192.168.*0.*11.*

Чтобы настройки сохранились и вступили в силу, нажмите кнопку *«Применить»* (рис. 3).

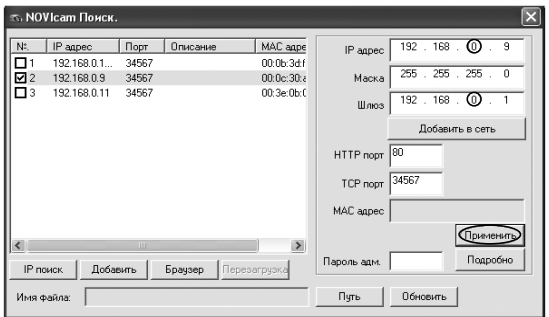

*Рис. 3 Установка IP адреса.*

## Шаг 3

**NEVICAM** 

Выберите устройство из списка и нажмите кнопку *«Браузер»* для подключения и просмотра видео. Устройство откроется в браузере по умолчанию.

# Графический интерфейс

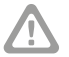

#### **Внимание:**

в целях безопасности рекомендуем изменить логин и пароль при первом запуске.

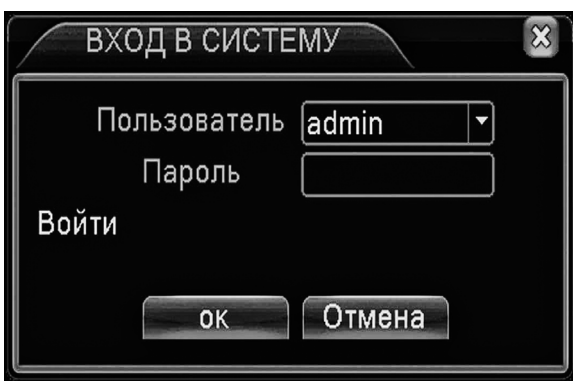

*Рис. 4 Окно авторизации.* 

Для подключения видеокамер к видеорегистратору и последующей записи видео воспользуйтесь функцией регистратора *«Помощник»*, которая откры-

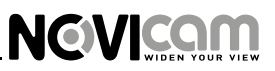

#### вается при первом включении видеорегистратора или доступна в меню, открывающемся при нажатии правой клавишей мыши (рис. 5-6.)

#### **Внимание:**

при первом запуске видеорегистратора будет предложено активировать облачный сервис. Для активации, нажмите кнопку «Далее», подробнее см. раздел «Облачный сервис». (рис. 6)

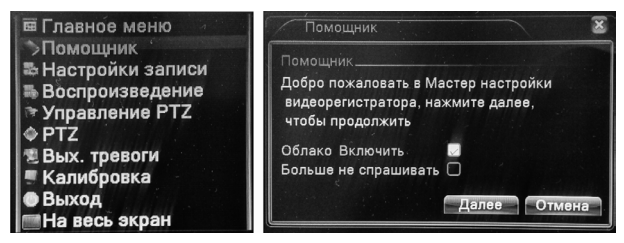

*Рис. 5 Дополнительное меню. Рис. 6 Диалоговое окно помощника.*

Для поиска всех видеокамер в сети нажмите кнопку *«Поиск»*. После этого все доступные видеокамеры отобразятся в списке ниже. (Рис. 7)

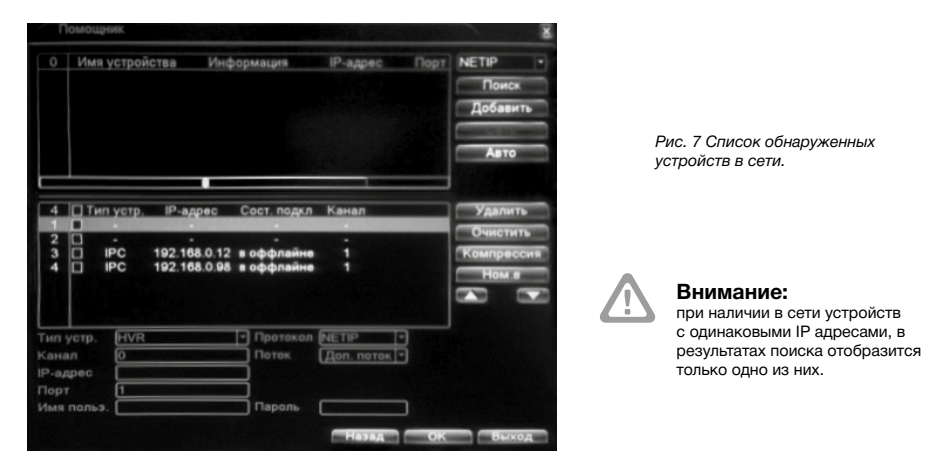

Кликните дважды по строке в верхнем окне для выбора и подключения камеры к каналу. Для ввода логина/пароля выберите конкретную камеру и введите данные в соответствующих полях.

Выбор разрешения и количества видеопотоков осуществляется в разделе *Меню -> Настройка -> Режим каналов -> Выбор режима*. В зависимости от выбранного режима меняется количество отображаемых видеопотоков и их разрешение при просмотре живого видео и воспроизведения.

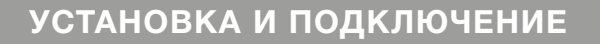

**NEVICAM** 

При открытии одного канала разрешение становится максимальным (1920х1080), в зависимости от сетевого потока камеры. Для просмотра камеры просто перетащите значок её подключения на главный экран.

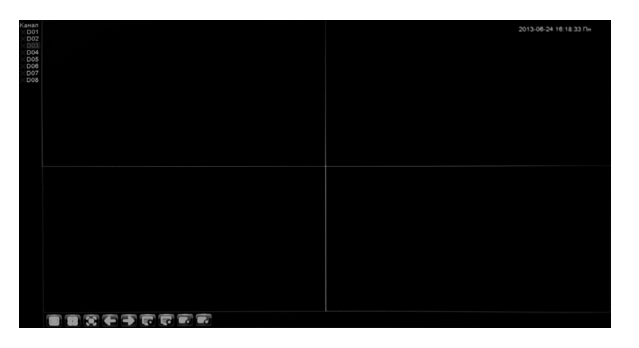

*Рис. 8 Главный экран.*

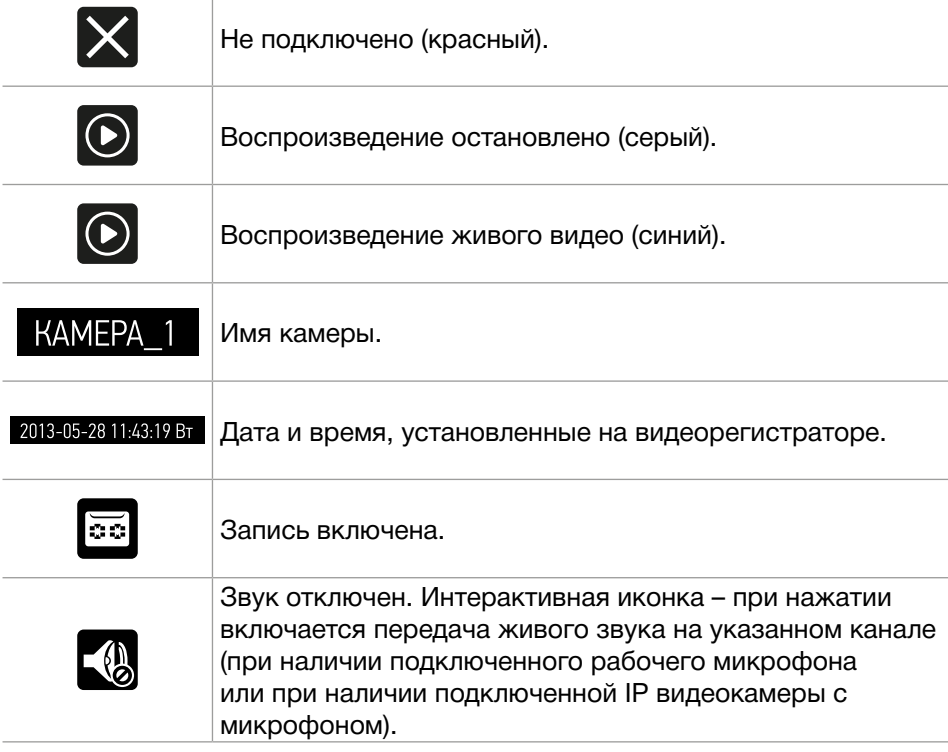

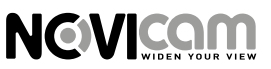

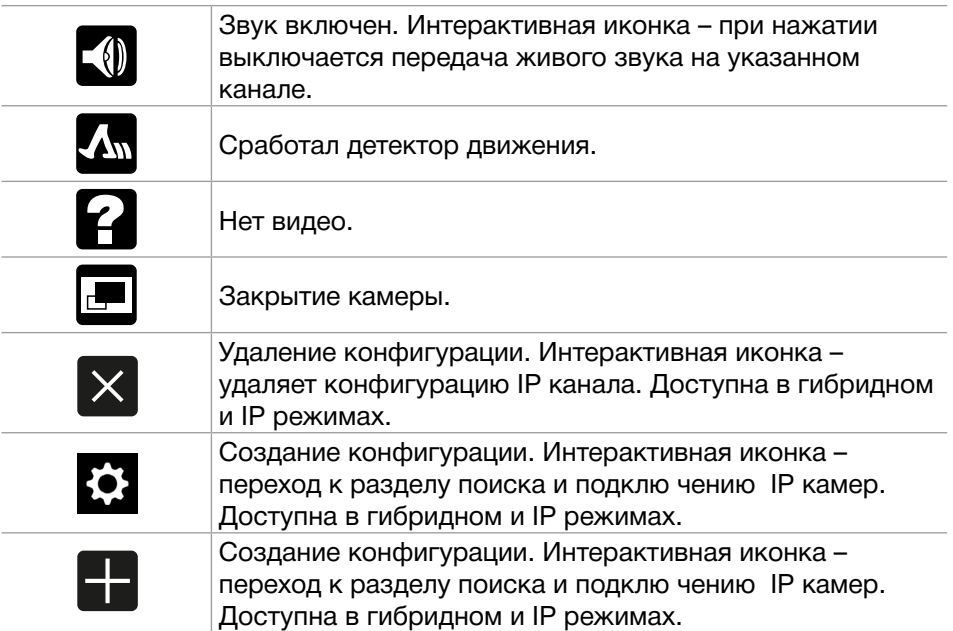

# Быстрая настройка

Для входа в меню нажмите правую кнопку мыши, или клавишу *«Меню»* на передней панели регистратора

### **Запись**

После включения видеорегистратор ведет запись в постоянном режиме. Для **изменения режима записи** нажмите правую кнопку мыши и выберите пункт *«Настройки записи»* (Рис.9).

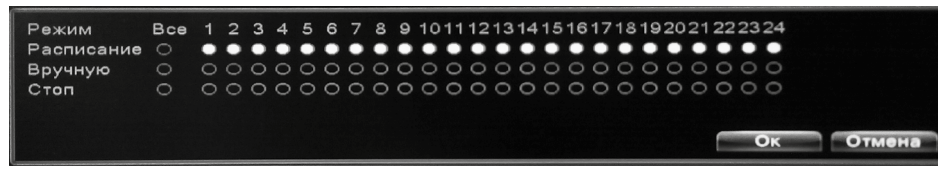

#### *Рис. 9 Настройка записи.*

Можно установить постоянную запись (включена по умолчанию), запись по расписанию или остановить запись. Для **настройки записи по расписанию** зайдите в *Главное меню-> Запись->Настройки записи* (Рис. 10).

Выберите необходимый канал, режим *«Расписание»* и установите временные промежутки для ведения постоянной записи, записи по тревоге или движению.

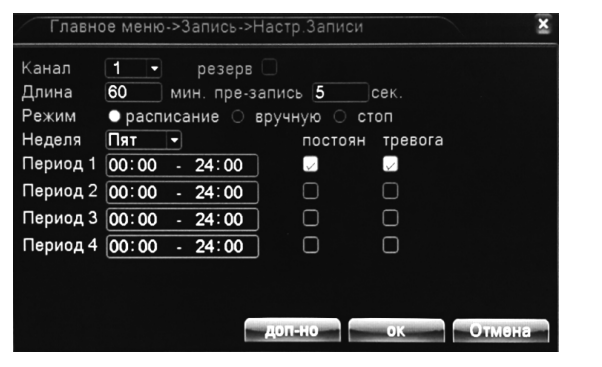

*Рис. 10 Настройка записи в меню.*

**Настройки тревоги и детектора движения** производятся в разделе *Главное меню->Тревога* (Рис. 11). Здесь вы можете выбрать тип тревоги, на которую система будет реагировать и необходимое действие, которое при

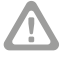

#### **Внимание:**

**NGVICAM** 

при необходимости записи по движению на регистраторе, предварительно активируйте функцию детекции движения на IP видеокамере

этом будет производиться регистратором (например запись, срабатывание сирены, отправка e-mail и т.д.)

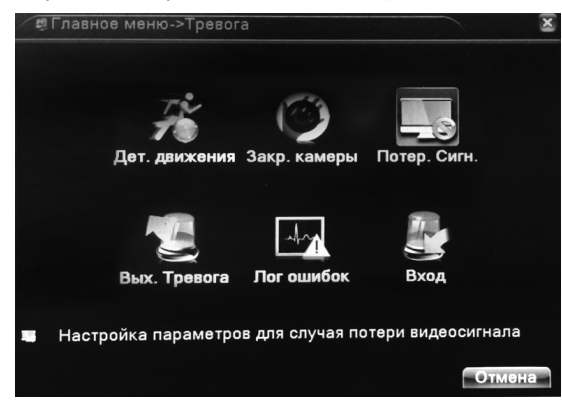

*Рис. 11 Настройка тревоги.*

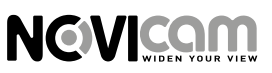

### **Воспроизведение**

Просмотр видео с жесткого диска возможен двумя способами.

- С помощью контекстного меню на рабочем столе.
- С помощью команды *Главное меню->Запись->Просмотр*

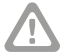

#### **Внимание:**

файлы видео на жестком диске имеют два вида параметров: «чтение – запись», «чтение».

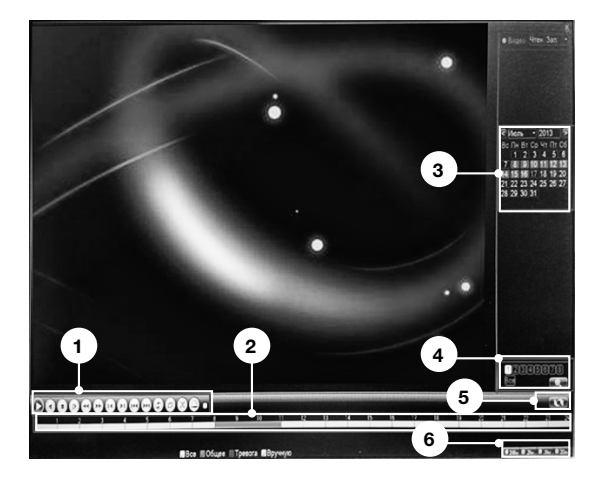

*Рис. 12 Просмотр видеозаписи.*

#### Выберите каналы поиска и временной интервал.

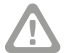

#### **Внимание:**

поиск одновременно выдает 128 файлов. Если у вас выбраны короткие временные интервалы записи, то при продолжительном архиве для отображения всех файлов необходимо задавать более короткий интервал поиска. Подробное описание настройки режимов записи, тревоги и остальных функций регистратора смотрите в руководстве пользователя, прилагаемом на CD диске.

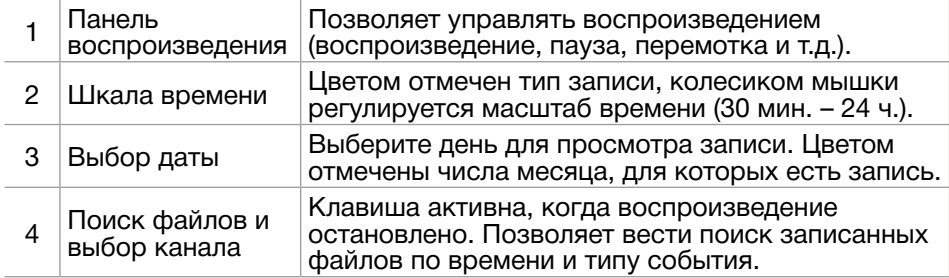

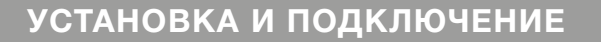

**NEVICAM** 

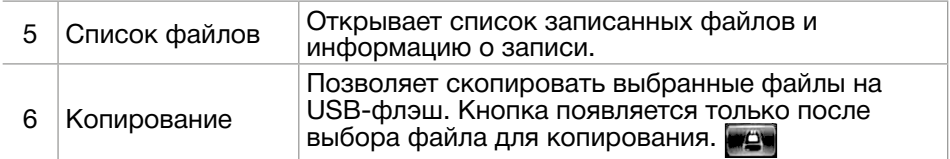

# Доступ через облачный сервис NOVIcloud

## Шаг 1

Подключите интернет кабель в LAN разъем видеорегистратора. Включите питание. После загрузки вам будет предложено подключиться к облачному сервису – нажмите *«ОК».*

## Шаг 2

Используйте Cloud ID устройства из раздела: *«Меню->Сведения->Версия»*  или со стикера. (рис. 13)

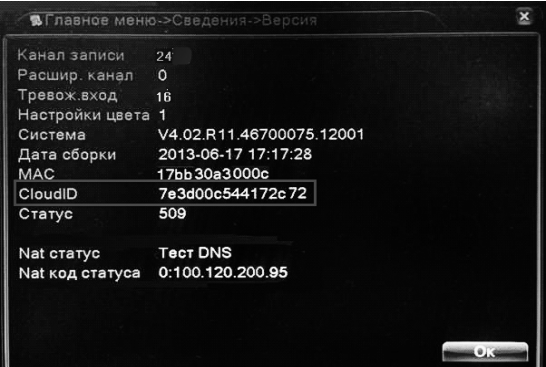

*Рис. 13 Сloud ID.*

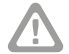

#### **Внимание:**

используйте браузер Internet Explorer версии 6 и старше. При первом подключении необходима установка элементов ActiveX. Более подробную информацию Вы можете посмотреть на сайте облачного сервиса или в полном руководстве пользователя.

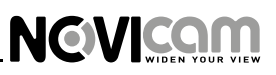

# Шаг 3

Через Internet Explorer откройте сайт *www.cloud.novicam.ru* и выберите раздел Cloud ID. Введите ID видеорегистратора, код подтверждения и нажмите кнопку *«ОК».* (рис. 14)

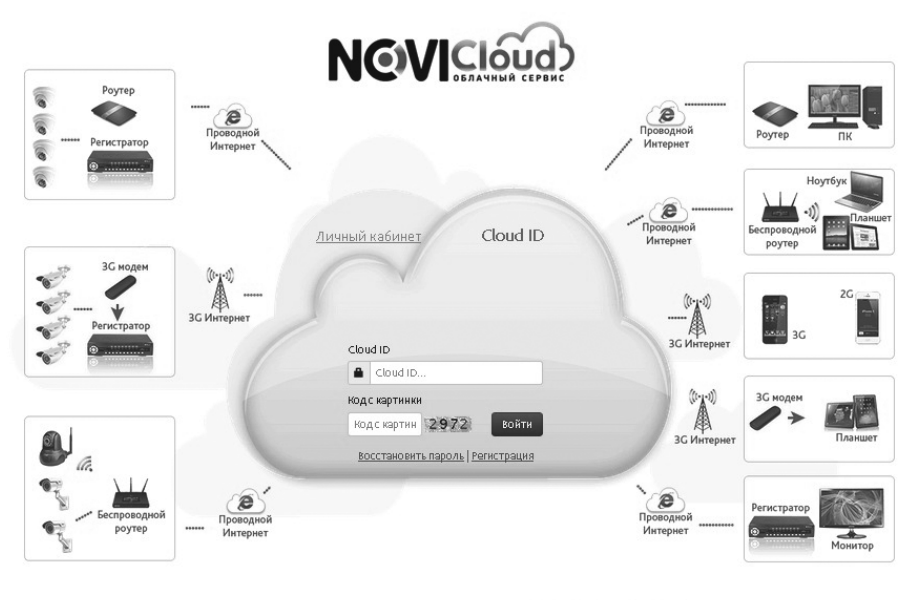

Пожалуйста, перед началом работы с сервисом ознакомьтесь с № Руководством Пользователя Для корректной работы сервиса используйте браузер Internet Explorer, а также установите & Active.exe Перейти насайт http://www.novicam.ru

*Рис. 14 Страница ввода Cloud ID.*

# Доступ с мобильных устройств

Для доступа с мобильных устройств (Android, iPhone, iPad) используйте приложение NOVIcloud.

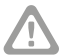

#### **Внимание:**

более подробная информацию по настройкe устройства находится на CD диске.

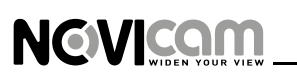

### **СПЕЦИФИКАЦИЯ МОДЕЛИ**

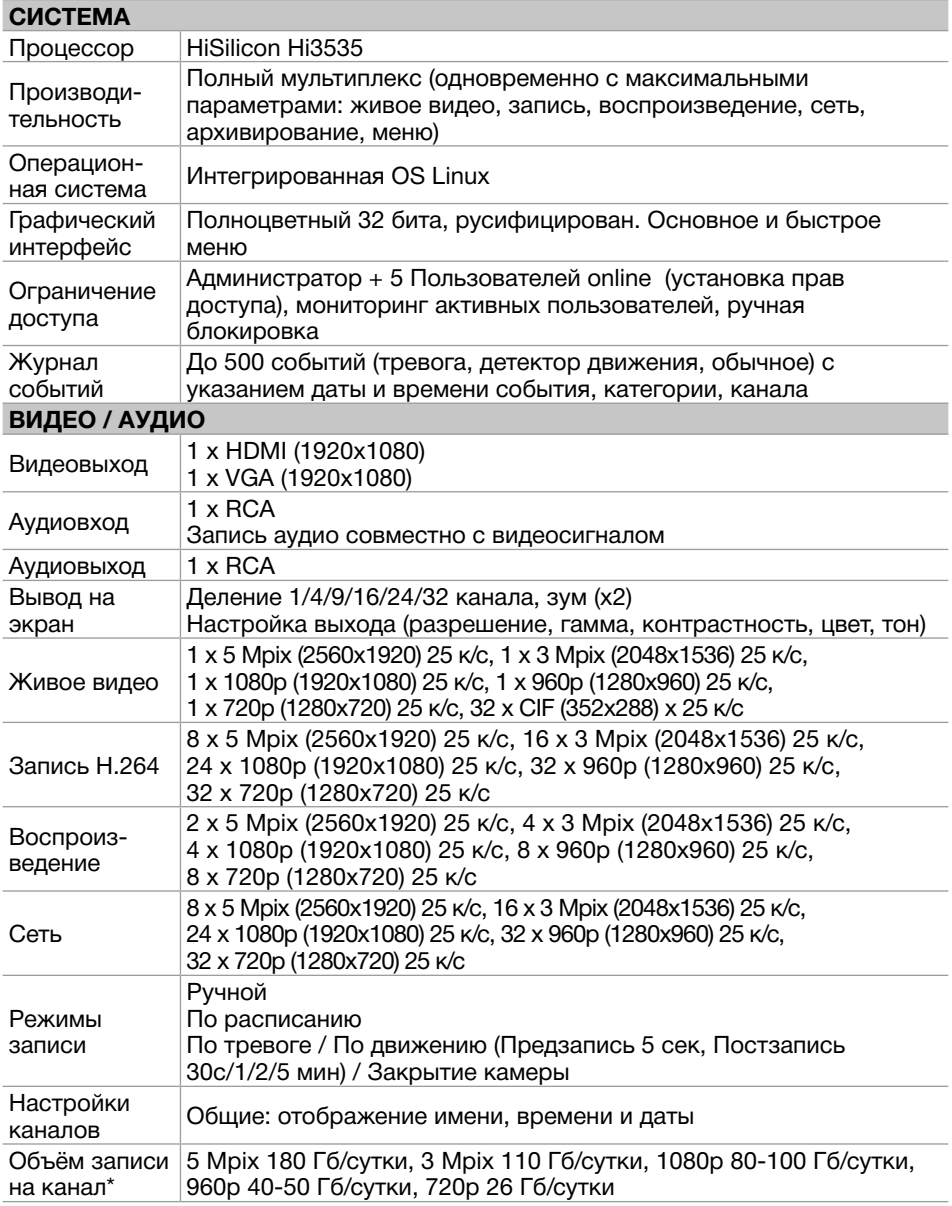

\* указан максимум, фактический зависит от скорости и качества записи

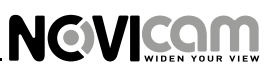

## **СПЕЦИФИКАЦИЯ МОДЕЛИ**

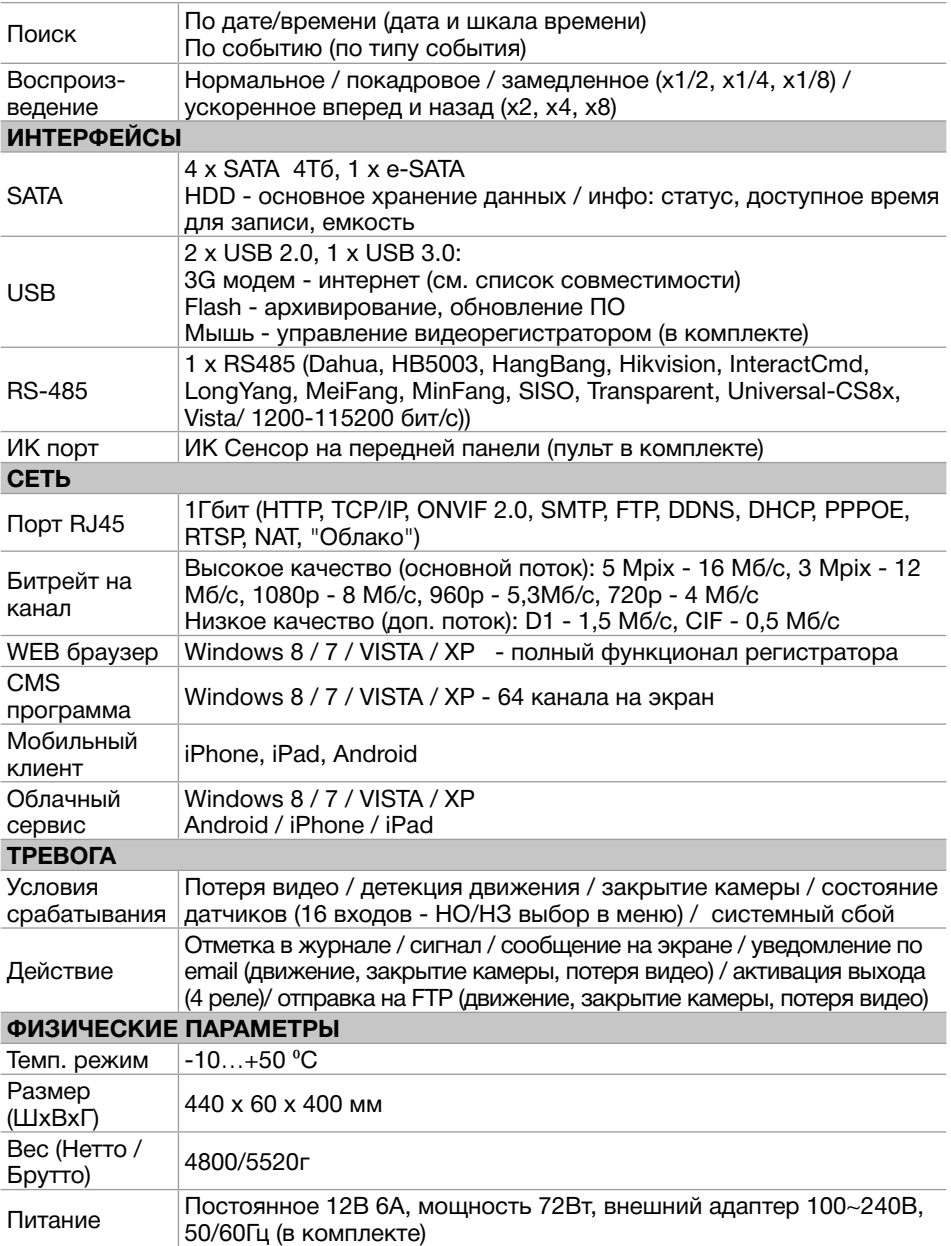

### **СПЕЦИФИКАЦИЯ МОДЕЛИ**

#### **Гарантийные обязательства**

**NGVICOM** 

NOVICAM гарантирует исправность изделия и его нормальную работу в течение трех лет, начиная с даты технического контроля, указанной в данном гарантийном талоне, при соблюдении условий, изложенных в Руководстве по эксплуатации.

Если в течение гарантийного срока в изделии обнаружится заводской дефект, NOVICAM по настоящей гарантии бесплатно произведет ремонт/замену изделия или его дефектных деталей в соответствии с приведенными ниже Условиями гарантийного обслуживания. Ремонт/замена изделия или его дефектных деталей может производиться с использованием новых или восстановленных деталей по решению NOVICAM. В случае, если приобретенное Вами изделие марки NOVICAM будет нуждаться в гарантийном обслуживании, просим Вас обратиться к дилеру, у которого Вы приобретали данное изделие или в Единую службу поддержки (тел. 88005550520).

Данная гарантия распространяется только на продукцию, выпускаемую компанией NOVICAM. Продукция, идущая в комплекте с устройствами NOVICAM, но выпускаемая сторонними производителями, имеет гарантию производителя и обслуживается в официальных сервис-центрах этого производителя.

#### **Условия гарантийного обслуживания**

1. В соответствии с данной гарантией NOVICAM дает обязательства на своё усмотрение осуществить ремонт или замену изделия, на которое распространяются условия настоящей гарантии. NOVICAM не несет ответственности за любой ущерб или убытки, связанные с данным изделием, включая материальные и нематериальные потери, а именно: средства, уплаченные при покупке изделия, потери прибыли, доходов, данных при использовании изделия или других связанных с ним изделий, а также косвенные, случайные или вытекающие как следствие потери или убытки.

2. Услуги по гарантийному обслуживанию могут быть оказаны в период до окончания гарантийного срока и только по предъявлении потребителем вместе с дефектным изделием гарантийного талона с четко проставленным на нем штампом ОТК. NOVICAM может потребовать от потребителя предъявления дополнительных доказательств факта покупки изделия, необходимых для подтверждения сведений, указанных в гарантийном талоне. NOVICAM может отказать в бесплатном гарантийном обслуживании, если информация на штампе ОТК нечитабельна (невозможно разобрать дату проведения технического контроля). Настоящая гарантия не распространяется также на изделия с измененным или неразборчивым серийным номером.

3. Во избежание повреждения, потери или удаления данных с носителей информации просим Вас извлекать такие устройства до передачи изделия на гарантийное обслуживание.

4. Все дефектные изделия/детали, которые подверглись замене на новые, переходят в собственность NOVICAM.

5. Настоящая гарантия не распространяется на:

5.1. периодическое обслуживание, ремонт или замену частей в связи с их естественным износом\*;

5.2. расходные материалы (компоненты), которые требуют периодической замены на протяжении срока службы изделия, например, элементы питания;

5.3. риски, связанные с транспортировкой Вашего изделия «до» и «от» NOVICAM;

5.4. повреждения или модификации в результате:

а) неправильной эксплуатации, включая:

— неправильное обращение, повлекшее физические, косметические повреждения или повреждения поверхности, деформацию изделия или повреждение жидкокристаллических дисплеев;

— нарушение правил и условий установки, эксплуатации и обслуживания изделия, изложенных в Руководстве по эксплуатации и другой документации, передаваемой потребителю в комплекте с изделием;

— установку или использование изделия с нарушением технических стандартов и норм безопасности, действующих в стране установки или использования;

б) использования программного обеспечения, не входящего в комплект поставки изделия или в результате неправильной установки программного обеспечения, входящего в комплект изделия;

в) использования изделия с аксессуарами, периферийным оборудованием и другими устройствами, тип, состояние и стандарт которых не соответствует рекомендациям изготовителя изделия;

г) ремонта или попытки ремонта, произведённых лицами или организациями, не являющимися NOVICAM или официальными сервис-центрами NOVICAM;

д) регулировки или переделки изделия без предварительного письменного согласия с NOVICAM;

е) небрежного обращения;

ж) несчастных случаев, пожаров, попадания насекомых, инородных жидкостей, химических веществ, других веществ, затопления, вибрации, высокой температуры, неправильной вентиляции, колебания напряжения, использования повышенного или неправильного питания или входного напряжения, облучения, электростатических разрядов, включая разряд молнии, и иных видов внешнего воздействия или влияния.

6. Настоящая гарантия распространяется исключительно на аппаратные компоненты изделия. Гарантия не распространяется на программное обеспечение.

*\*Под естественным износом понимается ожидаемое уменьшение пригодности детали в результате износа или обычного воздействия окружающей среды. Интенсивность износа и долговечность детали, зависит от условий ее работы (характера нагрузки, величины удельного давления, температуры и т. д.), а также материала детали, регулировки, смазки, своевременности и тщательности выполнения работ по техническому обслуживанию, соблюдения правил и условий эксплуатации устройства, изложенных в Руководстве по эксплуатации устройства NOVIcam.*

> Единая служба поддержки **8-800-555-05-20** (звонок из любого региона России бесплатный) Адреса Авторизированных Сервисных Центров (АСЦ) Вы можете посмотреть на сайте

> > **www.novicam.ru**

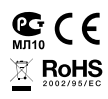

Собрано в Китае из оригинальных комплектующих производства Японии по заказу и под контролем «Новые камеры» РОССИЯ

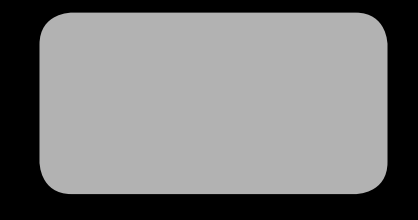

## 8-800-555-0520

(звонок из любого региона России бесплатный)

# www.novicam.ru

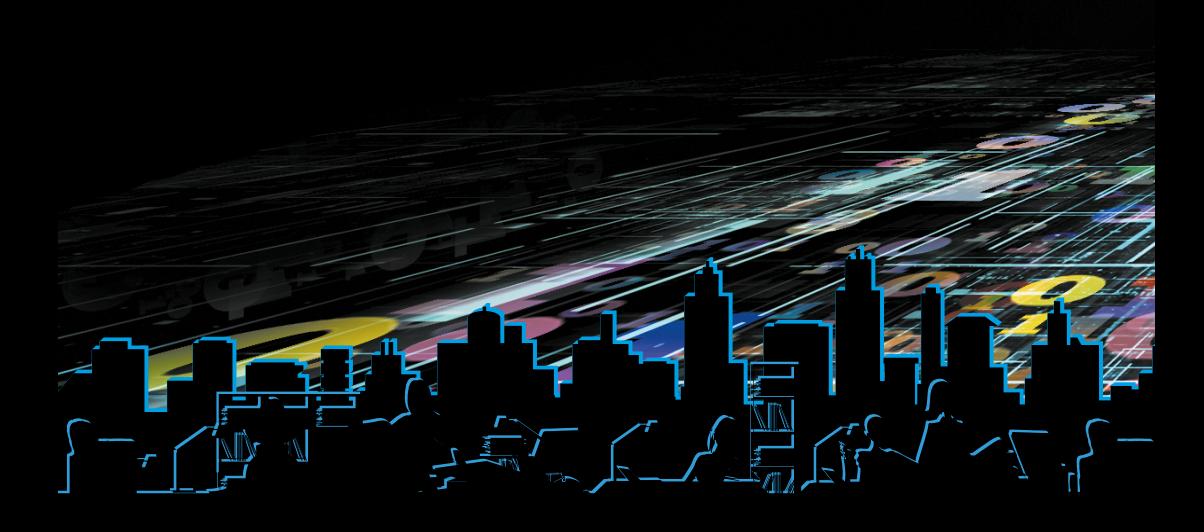